## **FREQUENCY GENERATOR MANUAL**

**This generator needed when using Bosch ecus in Special mode wired on bench. Some ECUs wired on bench need immo signal in order to do them. This generator puts ECU in state which do not need immo signal. This mode works without opening ECU. In this manual you will have all info how to construct generator using Arduino Nano V3 BOARD.**

**Step1 : Download Arduino IDE from arduino website Download section and install it. Step2 : Download CH341SER driver. Can be downloaded from ioterminal.com downloads section. Install it.**

**Step3 : Connect extra components to arduino like showed here → [ARDUINO BOARD](#page-3-0) Step4 : Connect arduino to USB. If driver was installed correctly you will see in windows device manager your device as COM PORT. In example u see it like COM12**

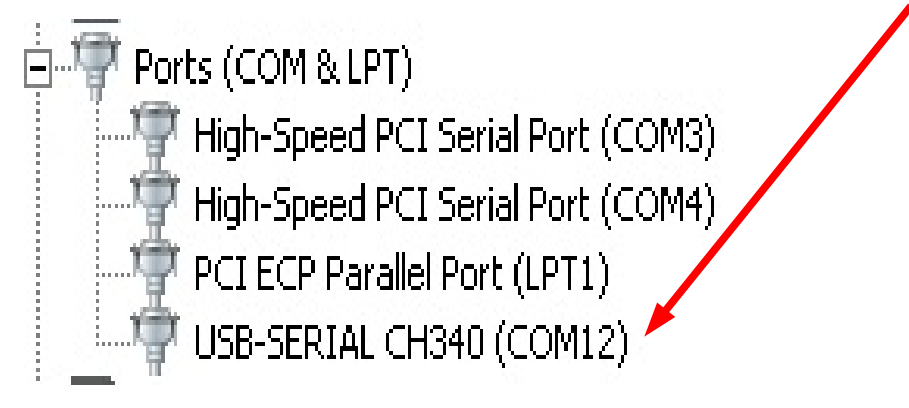

**Step5 : Launch Arduino IDE and select board "Arduino Nano".**

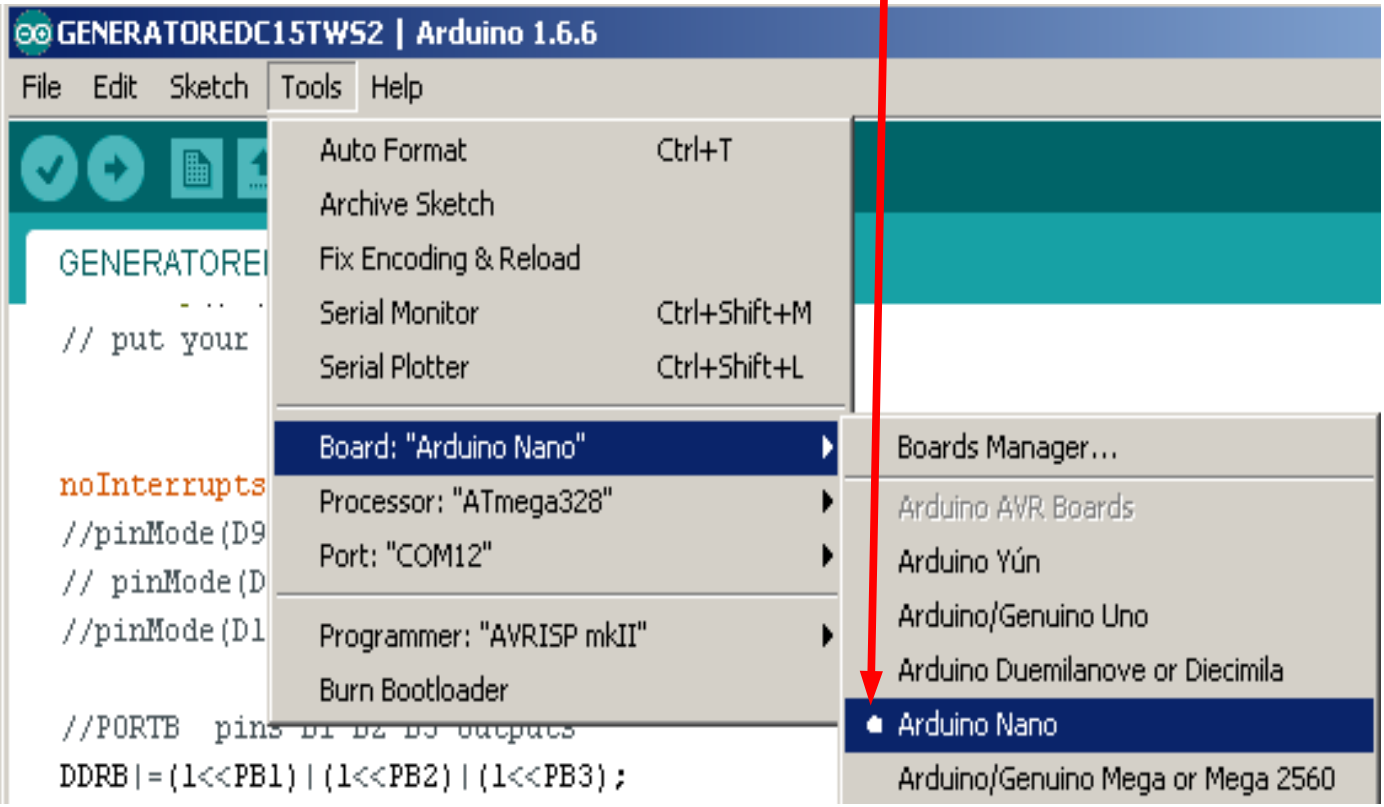

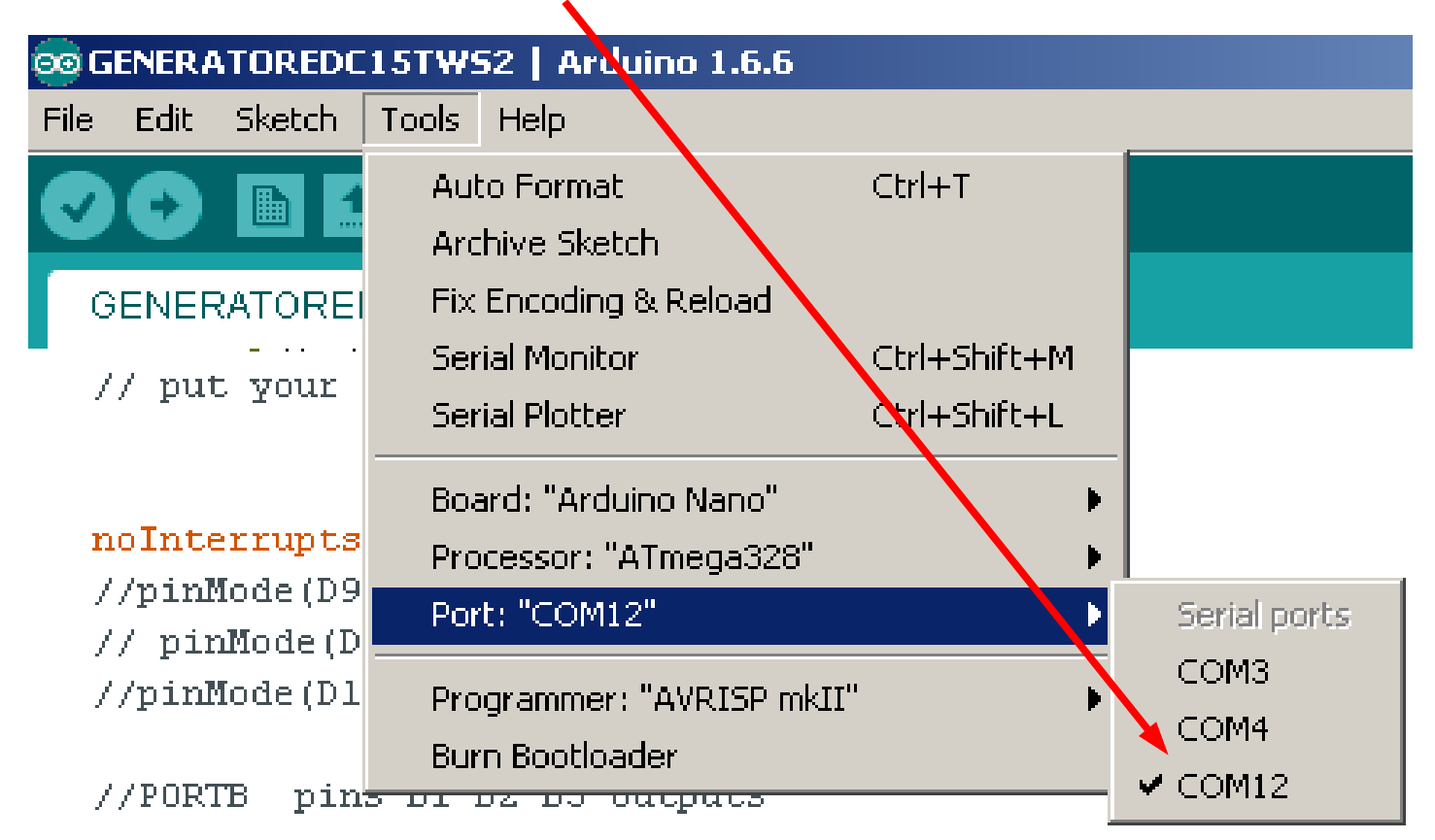

**Step6 : Select correct COM PORT. Read Step4 if you forgot how to identify COM PORT.**

**Step7 : Download Arduino Sketch (project for generator). You can download it from [Www.ioterminal.com](http://Www.ioterminal.com/) downloads section under name" GENERATOREDC15". Locate Sketch using File--> Open and open it.**

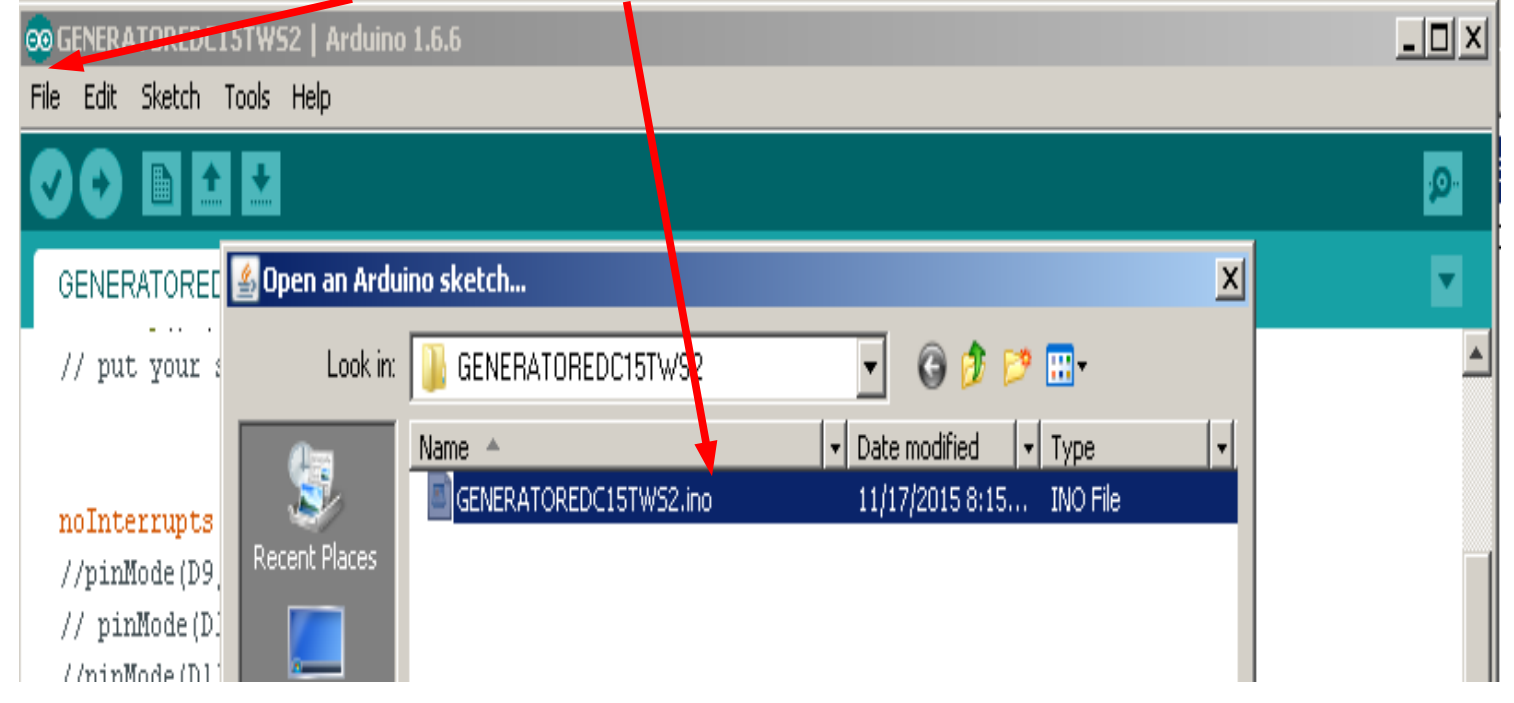

**Step8 : Push Upload button. If you have done everyhing correctly Arduino IDE should not give any errors.**

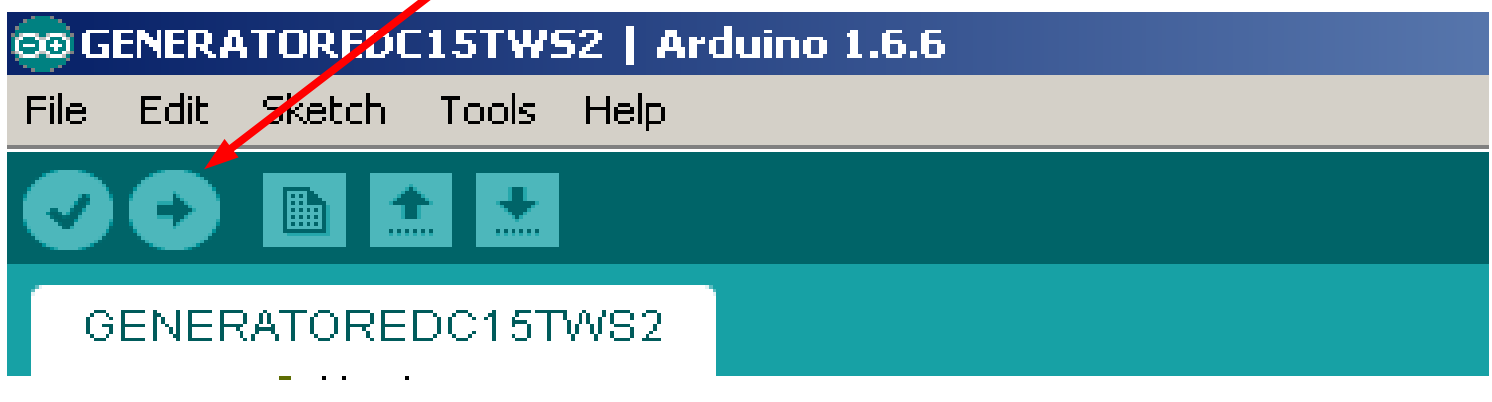

// put your setup code here, to run once:

## $noInterrupts()$ :

//pinMode(D9, OUTPUT); // pinMode(D10, OUTPUT); //pinMode(D11, OUTPUT);

**Step9 : All done ready connect to ECU :)**

## <span id="page-3-0"></span>**GENERATOR HARDWARE V1 USING Arduino Nano v3**

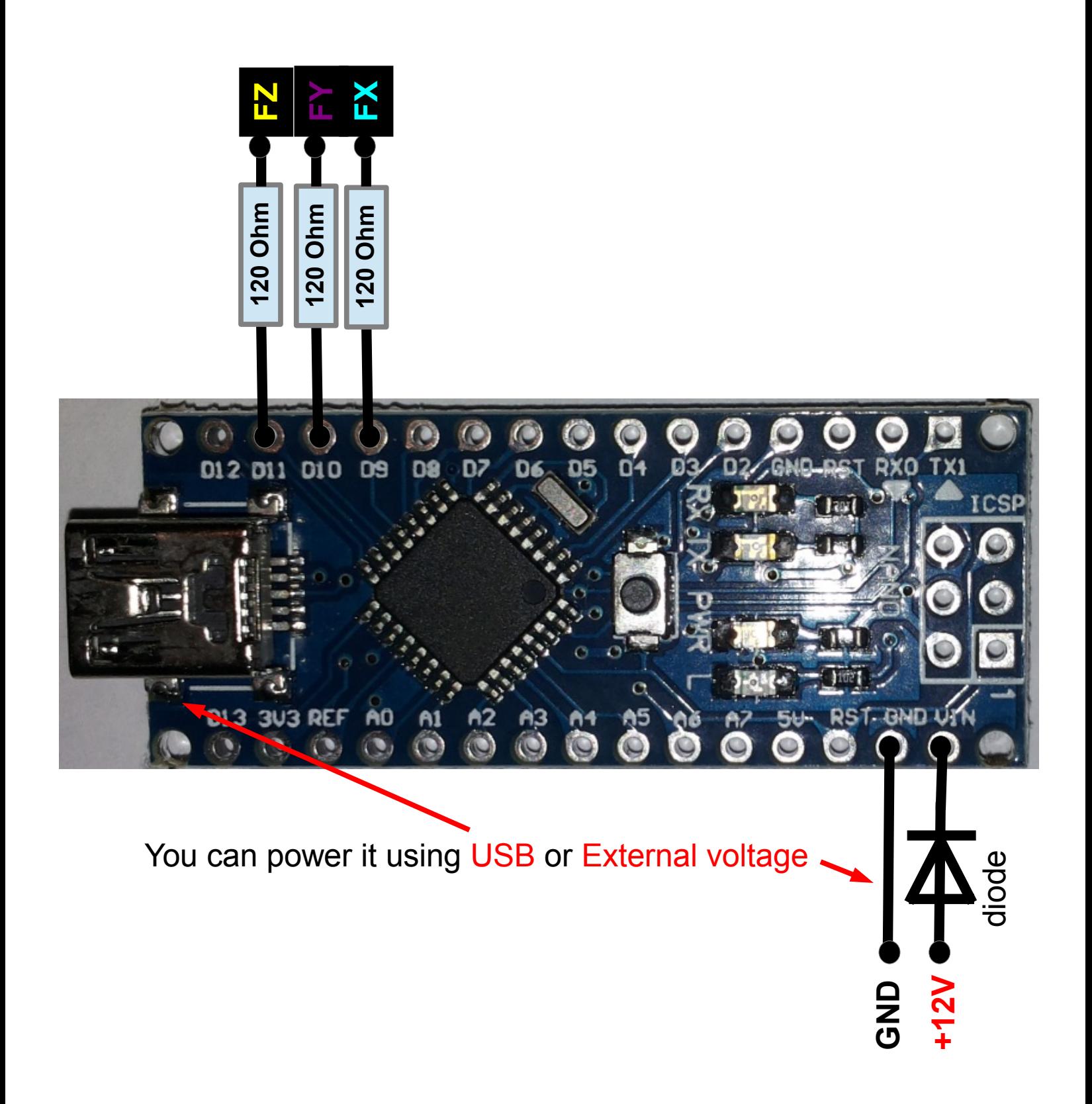